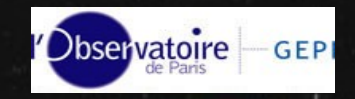

# Tools for implementing S.I.A and S.S.A

#### Régis Haigron, Observatoire de Paris

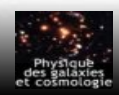

IVOA (Mai 2007) R. Haigron: "Tools for implementing SIA and SSA

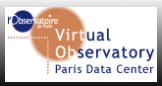

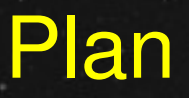

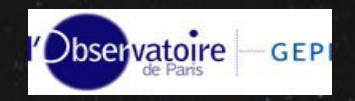

Who needs these tools ?

S.S.A

Deploying S.S.A example

The validator

Examples of S.S.A in use : Fuse, HFA, H1G, Be

#### S.I.A

Deploying S.I.A example

S.I.A in use : ESOR survey and soon SRCJ survey, PALOMAR-1-E

Evolution and future

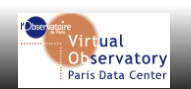

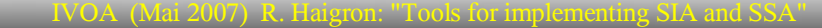

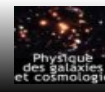

### Who need these tools?

#### ➔ What we provide :

- $\triangleright$  parameters validity check
- ➢ easy votable output V.O. protocol complient
- $\triangleright$  error management
- ➢ protocol validator

#### ➔ What we don't provide :

- $\triangleright$  need datas (for sure)
- ➢ you must build your own database
- $\rightarrow$  Do simple tasks ==> easy to use
- ➔ Tools have small dependencies
	- $\triangleright$  you can use only the tool that you need
	- $\triangleright$  you have the control on process
	- ➢ You keep your database and datasets format as they are.

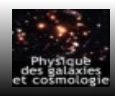

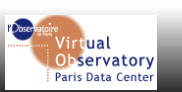

**Observatoire** 

GEP

### Deploying SSA : package presentation

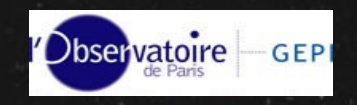

#### → perl module created by Igor Chilingarian

- ➢ based on Votable perl module
	- ✔ Parse or write Votable 1.0 or 1.1
	- $\sim$  created by Eric Winter and modified by Igor
- ➢ easy produce of Simple Spectrum Access version 0.2 to 0.97
- ➢ manage S.S.A standard error
	- $\mathbf v$  parameters check
	- $\overline{\phantom{a}}$  datatype check
- ➢ validate your S.S.A
	- $\mathbf{\cdot}$  analyse Votable syntax
	- $\mathbf v$  check required fields
	- $\mathbf v$  check error response

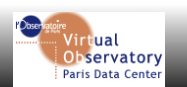

4

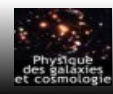

### Deploying SSA : **Architecture**

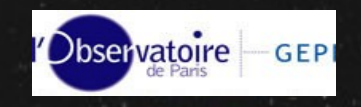

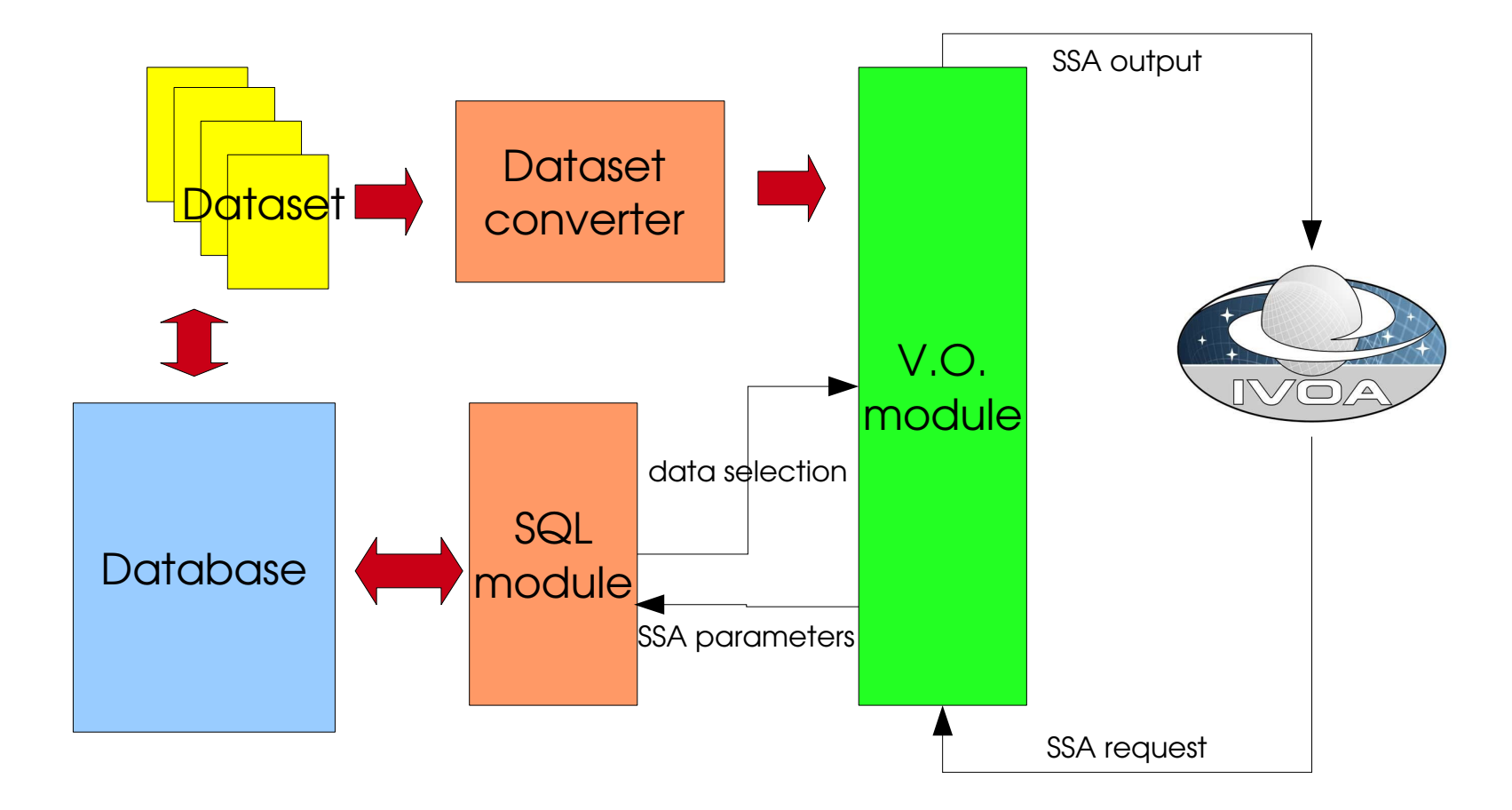

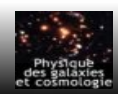

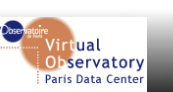

### Deploying SSA : example of code (1/2)

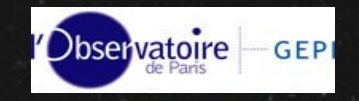

use Astro::VO::SSAP::Response; use Astro::VO::VOTable::Document; use DBI; use CGI;

my \$query=new CGI; print \$query->header(-type=>'text/xml');

my \$pos = (defined \$query>param('pos'))? \$query>param('pos') : \$query>param('POS'); my \$SIZE = (defined \$query>param('size'))? \$query>param('size') : \$query>param('SIZE');  $$SIZE = 0.1$  if ((not defined  $$SIZE$ )||( $$SIZE == 0$ ));

my (\$dbh, \$sth); \$dbh = DBI>connect( "dbi:Pg:dbname=\$dbname;port=\$dbport",\$dbuser,""); my \$sql= "SELECT objname,dataset,data,ra2000,dec2000 FROM a601 WHERE ".

" (dec2000 BETWEEN \$decmin AND \$decmax ) AND ".

" DEGREES(ACOS(SIN(RADIANS(dec2000)) \*

 SIN(RADIANS(\$dec2000)) "." + COS(RADIANS(DEC2000)) \* COS(RADIANS(\$dec2000)) \* ".

" COS(RADIANS(ra2000-\$ra2000))))<\$SIZE AND".

" btype IN ('\\047FLUX-PHY\\047','\\047FLUX-SRC\\047') AND "." bunit ~~ '\\047erg%' ORDER BY objname,dataset";

 $$sth = $dbh->prepare($sal) || &errrespones();$ \$sth>execute();

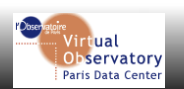

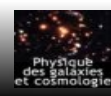

6

### Deploying SSA : example of code (2/2)

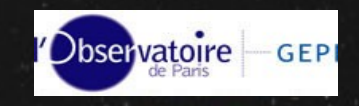

\$response = Astro::VO::SSAP::Response>new( description=>"Spectral Service at ObsPM"); while( $$row = $sth-> fetchrow$  hashref()) { my \$fitsn=\$1; my  $\text{Freference} = \text{``http://basebe.obspm.fr/cgi-bin/".}$ "extBeSS.pl?fits=".uri\_escape(\$row->{fits\_path}); \$response->add\_data\_by\_utype([{ "sdm:SSA.Dataset.Type" => "spectrum", "sdm:SSA.Dataset.Length" => 1, "sdm:SSA.DataID.Title" => "BeSS:".\$row>{objname}, "sdm:SSA.Access.Reference" => \$reference, "sdm:SSA.Target.Name" => \$row>{objname}, "sdm:SSA.Target.Class" => "Star", "sdm:SSA.Char.SpatialAxis.Coverage.Location.Value" => \$row>{\$racol}." ".\$row>{\$deccol}, "sdm:SSA.Char.SpectralAxis.Coverage.Location.Value" => \$row>{band}, "sdm:SSA.Char.TimeAxis.Coverage.Location.Value" => \$row>{mean\_mjd}, "sdm:SSA.Char.TimeAxis.Coverage.Bounds.Extent" => \$row>{expotime}, "sdm:SSA.Char.TimeAxis.Coverage.Bounds.Start" => \$row>{starttime}, "sdm:SSA.Char.TimeAxis.Coverage.Bounds.Stop" => \$row>{endtime}, "sdm:SSA.Char.SpectralAxis.Coverage.Bounds.Extent" =>  $(Srow->{band max} - Srow->{band min}),$  "sdm:SSA.Char.SpectralAxis.Coverage.Bounds.Start" => \$row>{band\_min}, "sdm:SSA.Char.SpectralAxis.Coverage.Bounds.Stop" => \$row>{band\_max}, "sdm:SSA.Char.FluxAxis.Accuracy.Calibration" => "Uncalibrated", "sdm:SSA.Char.SpectralAxis.Accuracy.Calibration" => "Calibrated", "sdm:SSA.DataID.CreationType" => "pointed", "sdm:SSA.DataID.DataSource" => "observed", "sdm:SSA.Dataset.SpectralSI" => "L 1.0E-10".  $"sdm:SSA.Dataset.FluxSI" => "ML-1T-3 1.0E+7",$ "sdm:SSA.Access.Format" => "application/fits", "sdm:SSA.DataID.Collection" => "BeSS-Spectra", "sdm:SSA.DataID.Creator" => "BeSS", "sdm:SSA.DataID.CreatorDID" => "BeSS:".\$row>{spec\_id}, "sdm:SSA.Curation.Publisher" => "Observatoire de Paris-Meudon -> GEPI", "sdm:SSA.Curation.PublisherDID" => "ivo://obspm.fr/SSAP\_BESS#".\$row >{spec\_id}, "sdm:SSA.Curation.Date" => \$row>{date\_validation}, "sdm:SSA.Curation.Version" => "1.0", "sdm:SSA.Curation.Rights" => "public", "sdm:SSA.CoordSys.SpaceFrame.Name" => "FK5", "sdm:SSA.CoordSys.SpaceFrame.Equinox" => "2000.0", "sdm:SSA.Char.FluxAxis.ucd" => "phot.flux;em.wl", "sdm:SSA.Char.SpectralAxis.ucd" => "em.wl" }]); } \$sth->finish(); \$dbh->disconnect(); print \$response->toString(1);

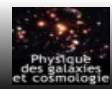

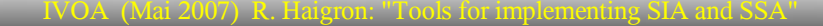

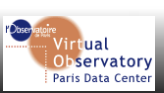

### The validator (1/2)

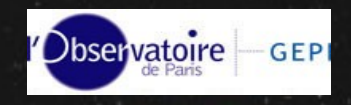

http://vo.obspm.fr/cgi-bin/siap/ssap\_validator.pl

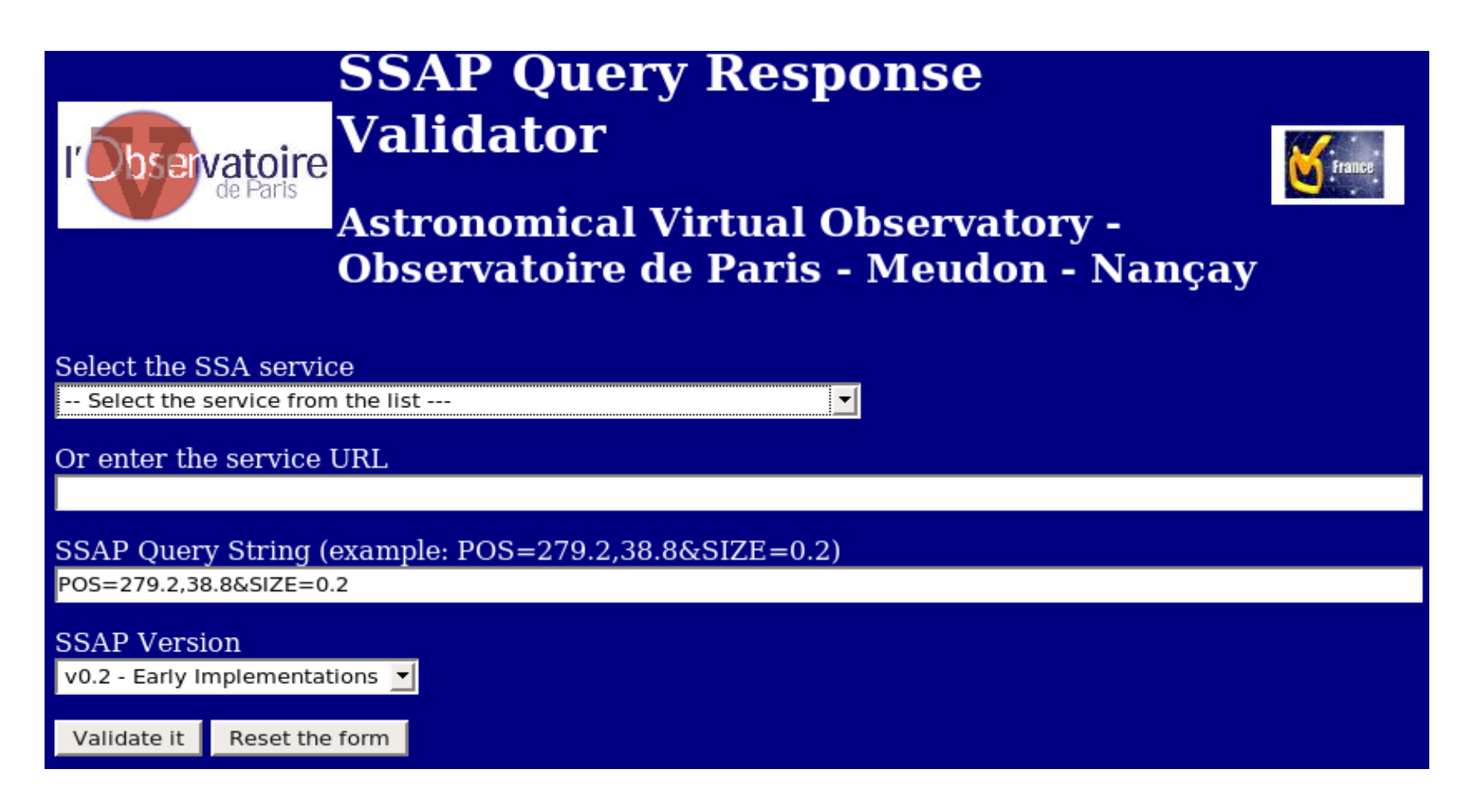

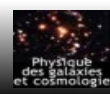

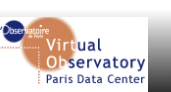

### The validator (2/2)

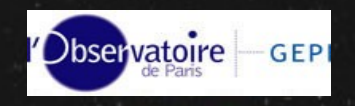

#### Analyse Far UltraViolet Spectroscopic Explorer SSA

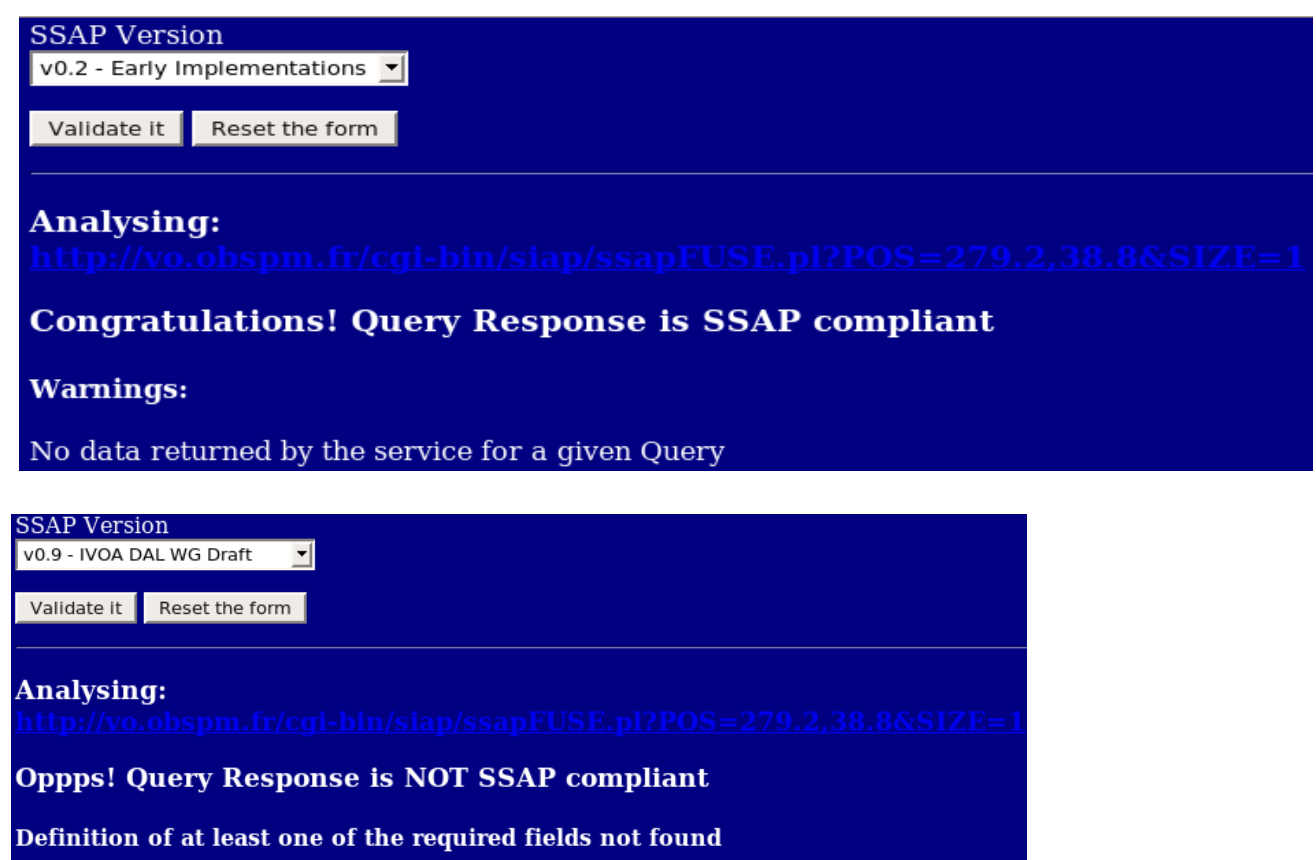

Required Field (utype=sdm:SSA.Dataset.Type) not Found Required Field (utype=sdm:SSA.Dataset.SSA.NSamples) not Found Required Field (utype=sdm:SSA.Coverage.Location.Spatial) not Found Required Field (utype=sdm:SSA.Coverage.Location.Spectral) not Found Required Field (utype=sdm:SSA.Coverage.Location.Time) not Found Required Field (utype=sdm:SSA.Coverage.Bounds.Time) not Found Required Field (utype=sdm:SSA.Coverage.Bounds.Spectral) not Found Required Field (utype=sdm:SSA.Access.Reference) not Found Required Field (utype=sdm:SSA.Access.Format) not Found

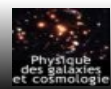

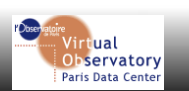

### Example of SSA in use

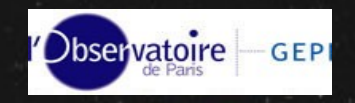

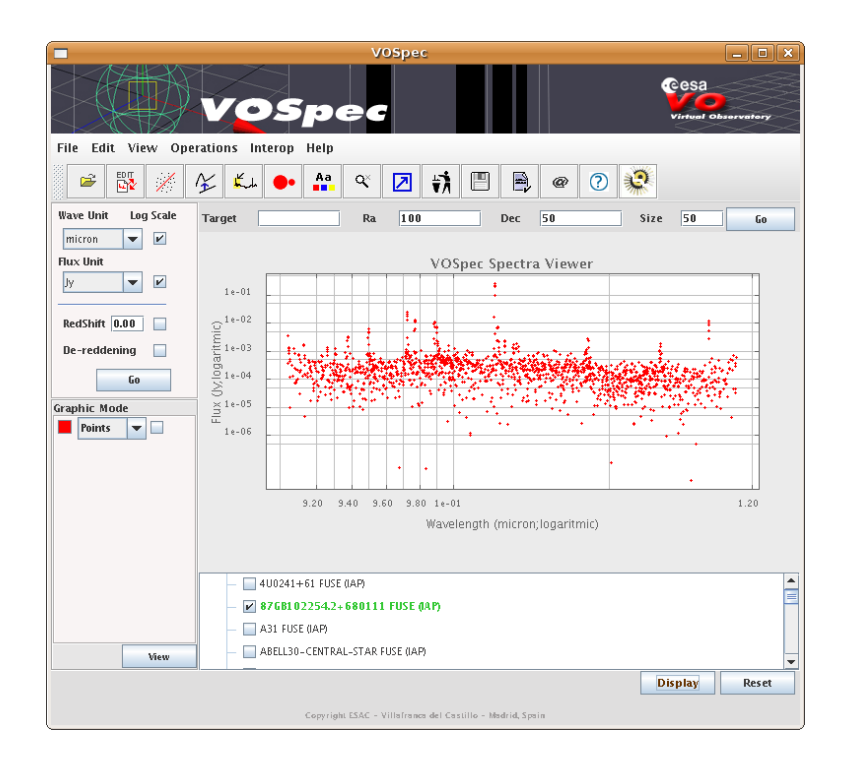

#### ➔ Fuse ➔ Hig (HI profiles of Galaxies)

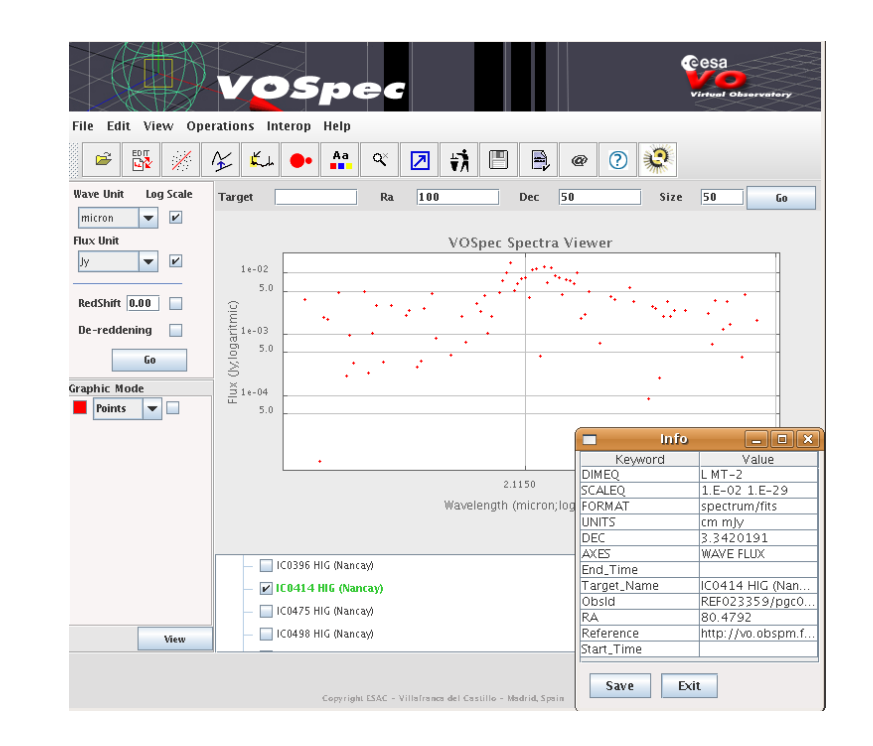

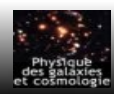

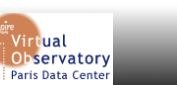

### Deploying SIA : package presentation

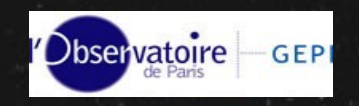

- **→ SIA perl module created by R. Haigron** 
	- ➢ based on SSA module of Igor for messaging
	- ➢ overlayer of GIS database system
		- $\sim$  compute the R.O.I
		- $\vee$  do the GIS request to database system
	- need to define images like polygons in alpha, delta
- **→** C program for cutout images
	- Images need WCS (crpix, crval, and cd1 1...)
- Using SWARP created by E. Bertin (TERAPIX) to resampling
	- $\triangleright$  resample images given the same region
	- ➢ generate weightmaps to "hide" bad pixel : "cosmetic treatment"

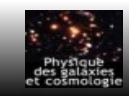

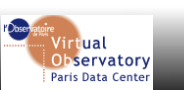

### Deploying SIA : **Architecture**

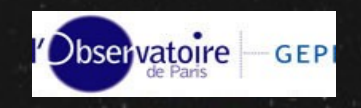

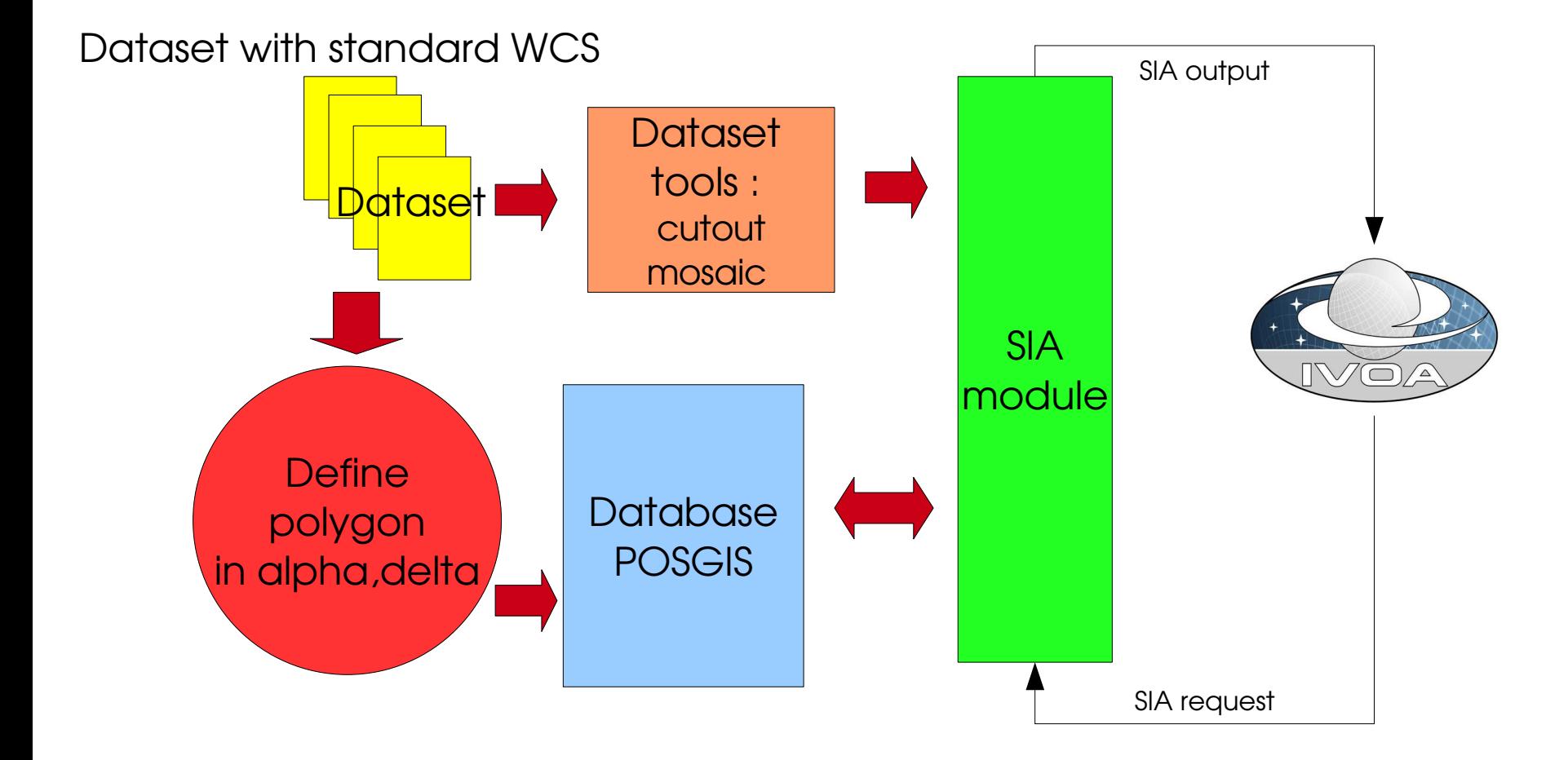

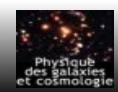

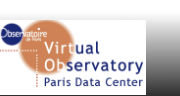

### Deploying SIA : example of code (1/2)

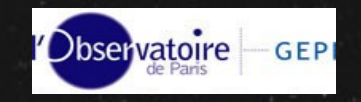

use strict; use SIA::params; use SIA::wcs; use SIA::gis; use SIA::sia;

my (\$RAMIN,\$DECMIN,\$RAMAX,\$DECMAX) = SIA::sia::init("CUTOUT","Image Service at ObsPM");

SIA::gis::configure(

HOST => "host.domain", USER => "username", PASS => "password", PORT => portnumber, DATABASE =>"dbname", GIS FIELD => "gisfield", GIS\_TABLE => "gistable" );

SIA::gis::request(\$RAMIN,\$DECMIN,\$RAMAX,\$DECMAX);

my  $\delta$ data = data\_prepare();

SIA::sia::display(\$data,'href="http://voplus.obspm.fr/mama/sia\_response.xsl" type="text/xsl"');

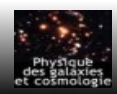

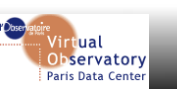

### Deploying SIA : example of code (2/2)

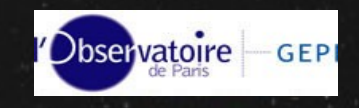

#### sub data prepare

{

my  $\delta$ dataArr = [];

```
while (my $row = SIA::gis::fetchrow()) {
     my \deltadataEntry = {};
     my ($ra,$dec);
    my ($xmin,$ymin,$xmax,$ymax,$size) = SIA::gis::nohole($row
     >{p1}, $row);
    $row\rightarrow{naxis1} = $xmax\text{-}$xmin;$row->{maxis2} = $ymax-Symin;$row->{crpix1} = $row->{crpix1}$.$row>\{crpix2\} = $row>\{crpix2\} - $vmin;(Sra, \text{Sdec}) = \text{SIA:}; wcs::get_center($row);
```

```
$dataEntry>{ObsId}= $row>{telescope};
$dataEntry->{Target_Name}= " VO-Paris-MAMA-ESOR$row-
>{numfield}";
$dataEntry>{Instrument_Name} = $row>{telescope}.$row>{numfield};
$dataEntry->{Observational Date Julian} = $row->{julianday};
\deltadataEntry->{NB AXES} = "2";
$dataEntry>{FORMAT} = "$SIA::params::FORMAT";
$dataEntry->{COOR_REF} = "FK5";
\deltadataEntry->{COOR_EQUINOX} = \gammarow->{equinox};
$dataEntry>{COOR_PROJ} = "TAN";
```
 \$dataEntry>{COOR\_PIXVAL} = "\$row>{crval1} \$row>{crval2}";  $\delta$ dataEntry->{COOR\_MATRIX} = "\$row->{cd1\_1} \$row->{cd1\_2} ". "\$row>{cd2\_1} \$row>{cd2\_2}";  $\delta$ dataEntry->{SCALE DEG} = abs( $\delta$ row->{cd1\_1})." ". abs $($row~> {c d2 2})$ ; \$dataEntry>{NB\_PIX\_AXES} = "\$row>{naxis1} \$row>{naxis2}";  $\delta$ dataEntry->{FileSize} =  $\delta$ size\*2+2880;  $\delta$ dataEntry->{COOR\_PIX} = "\$row->{crpix1} \$row->{crpix2}"; \$dataEntry>{RA}=\$ra;  $\delta$ dataEntry->{DEC} =  $\delta$ dec;  $\delta$ dataEntry->{URL} = "http://voplus.obspm.fr/cgi-bin/cutout.pl?url=". \$row>{file}."&naxis=".\$row>{naxis1}."%20".\$row>{naxis2}. "&crpix=".\$row>{crpix1}."%20".\$row>{crpix2}. "&format=".\$SIA::params::FORMAT; push @{\$dataArr},\$dataEntry; }

#### SIA::gis::finish;

}

return \$dataArr;

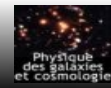

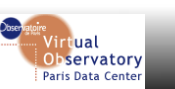

## SIA in use (1/4)

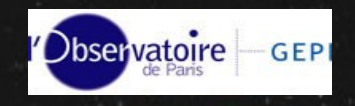

#### http://www.cai-mama.obspm.fr/mama/

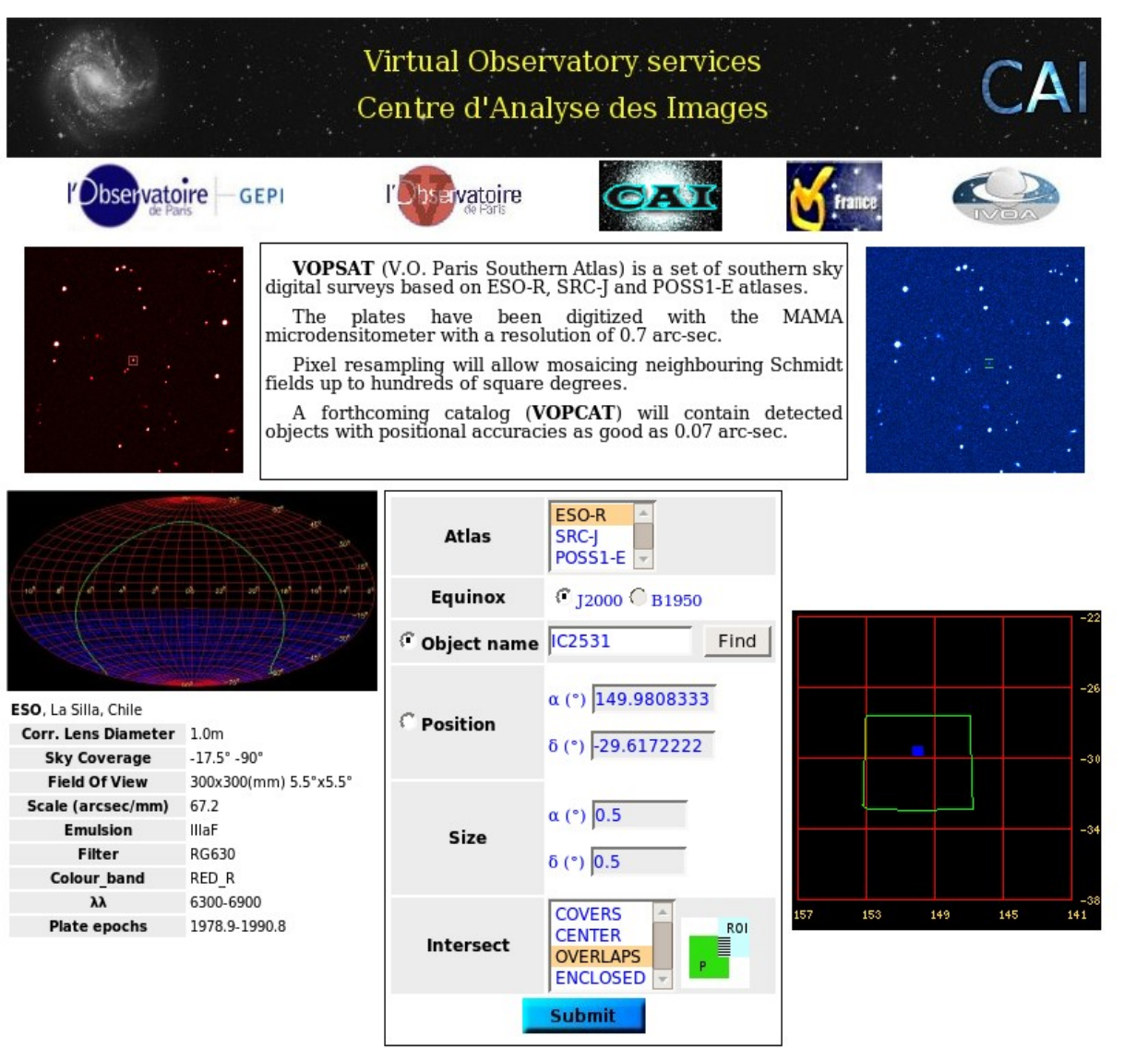

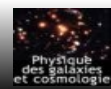

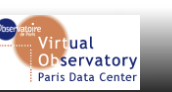

### SIA in use (2/4)

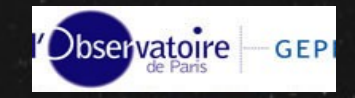

#### http://voplus.obspm.fr/cgi-bin/sia.pl

<TABLE> <FIELD ID="ObsId" ucd="OBS ID" datatype="char" arraysize="\*"/> <FIELD ID-"Target Name" ucd-"VOX:Image Title" datatype-"char" arraysize-"""/> <FIELD ID="Instrument Name" ucd="INST ID" datatype="char" arraysize="\*"/> <FIELD ID="Observational Date Julian" ucd="VOX:Image MJDateObs" datatype="double"/> <FIELD ID="RA" ucd="POS EQ RA MAIN" datatype="double"/> <FIELD ID="DEC" ucd="POS EQ DEC MAIN" datatype="double"/> <FIELD ID-"NB AXES" ucd-"VOX: Image Naxes" datatype-"int"/> <FIELD ID-"NB PIX AXES" ucd-"VOX:Image Naxis" datatype-"int" arraysize-"\*"/> <FIELD ID="SCALE DEG" ucd="VOX:Image Scale" datatype="double" arraysize="\*"/> <FIELD ID="FORMAT" ucd="VOX:Image Format" datatype="char" arraysize=""/> <FIELD ID="COOR REF" ucd="VOX:STC CoorRefFrame" datatype="char" arraysize="\*"/> <FIELD ID="COOR EQUINOX" ucd="VOX:STC CoorEquinox" datatype="double"/> <FIELD ID="COOR PROJ" ucd="VOX:WCS CoordProjection" datatype="char" arraysize="3"/> <FIELD ID="COOR PIX" ucd="VOX:WCS CoordRefPixel" datatype="double" arraysize=""/> <FIELD ID="URL" ucd="VOX:Image AccessReference" datatype="char" arraysize="\*"/> <FIELD ID="FileSize" ucd="VOX:Image FileSize" datatype="int"/> <FIELD ID="COOR PIXVAL" ucd="VOX:WCS CoordRefValue" datatype="double" arraysize="\*"/> <FIELD ID="COOR MATRIX" ucd="VOX:WCS CDMatrix" datatype="double" arraysize="\*"/> <FIELD ID="BandPass ID" ucd="VOX:BandPass ID" datatype="char" arraysize="\*"/> <FIELD ID-"BandPass Unit" ucd-"VOX:BandPass Unit" datatype-"char" arraysize-"\*"/> <FIELD ID-"BandPass RefValue" ucd-"VOX:BandPass RefValue" datatype-"double"/> <FIELD ID="BandPass Hilimit" ucd="VOX:BandPass Hilimit" datatype="double"/> <FIELD ID="BandPass LoLimit" ucd="VOX:BandPass LoLimit" datatype="double"/> <DATA> <TABLEDATA>  $<$ TR> <TD>ESO Schmidt</TD> <TD> VO-Paris-MAMA-ESOR435</TD> <TD>ESO Schnidt435</TD> <TD>2446465.7235</TD> <TD>149.988934823485</TD> <TD> - 29.6175974116292</TD>  $<$ TD>2</TD> <TD>2674 2669</TD> <TD>0.0001874241134 0.0001874241134</TD> <TD>image/fits</TD> <TD>FK5</TD> <TD>J2000</TD> <TD>TAN</TD>  $<$ TD>1375  $-2050.5 <$ /TD> <TD>http://voplus.obspm.fr/cgi-bin/cutout.pl?url=eso435R.fits&amp;naxis=2674%202669&amp;crpix=1375%20-2050.5&amp;format=image/fits</TD> <TD>14276692</TD> <TD>149.9727428 -30.25200236</TD> <TD>-0.0001874241134 0 0 0.0001874241134</TD>  $<$ TD/ $>$  $<$ TD/ $>$  $<$ TD/ $>$  $<$ TD/ $>$  $<$ TD/ $>$  $\leq$ /TR> </TABLEDATA> </DATA> </TARLE>

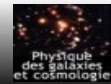

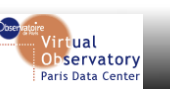

# SIA in use (3/4)

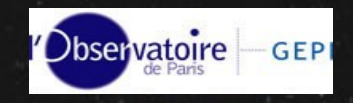

Virtual Observatory services

#### Centre d'Analyse des Images

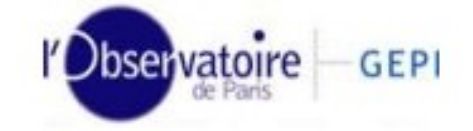

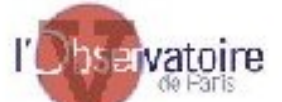

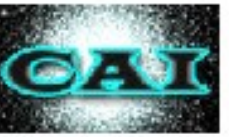

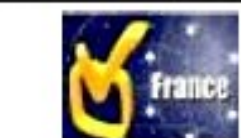

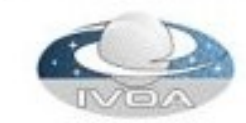

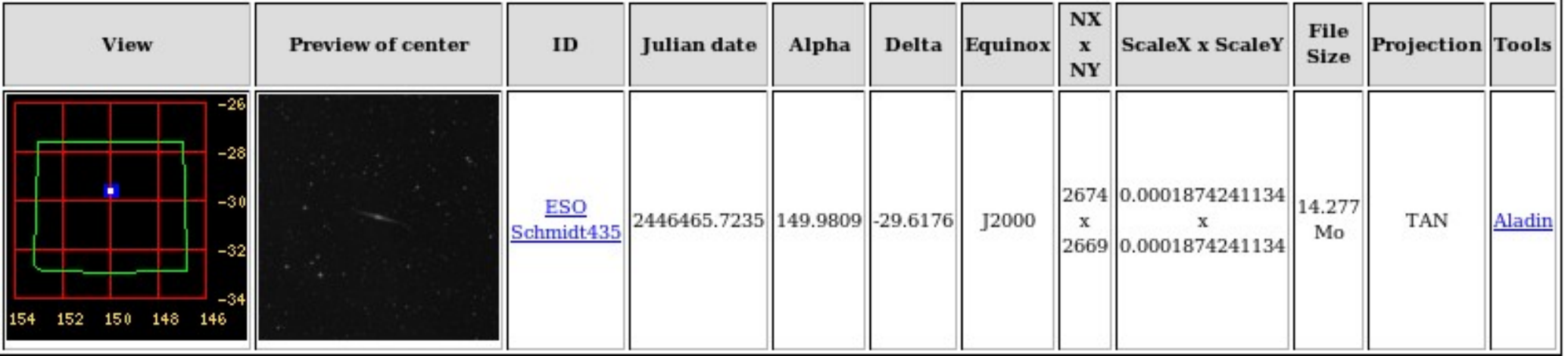

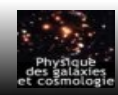

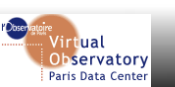

### SIA in use (4/4)

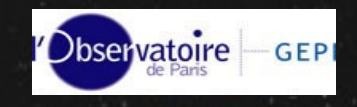

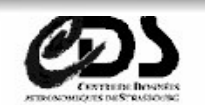

#### **Aladin sky atlas**

7DS · Simbad · VizieR · Aladin · Catalogues · Nomenclature · Biblio · Tutorial · Developer's corner

Aladin 4 is no longer compatible with java 1.2 or 1.3. If it is your case, click here for the previous version, or update your java p

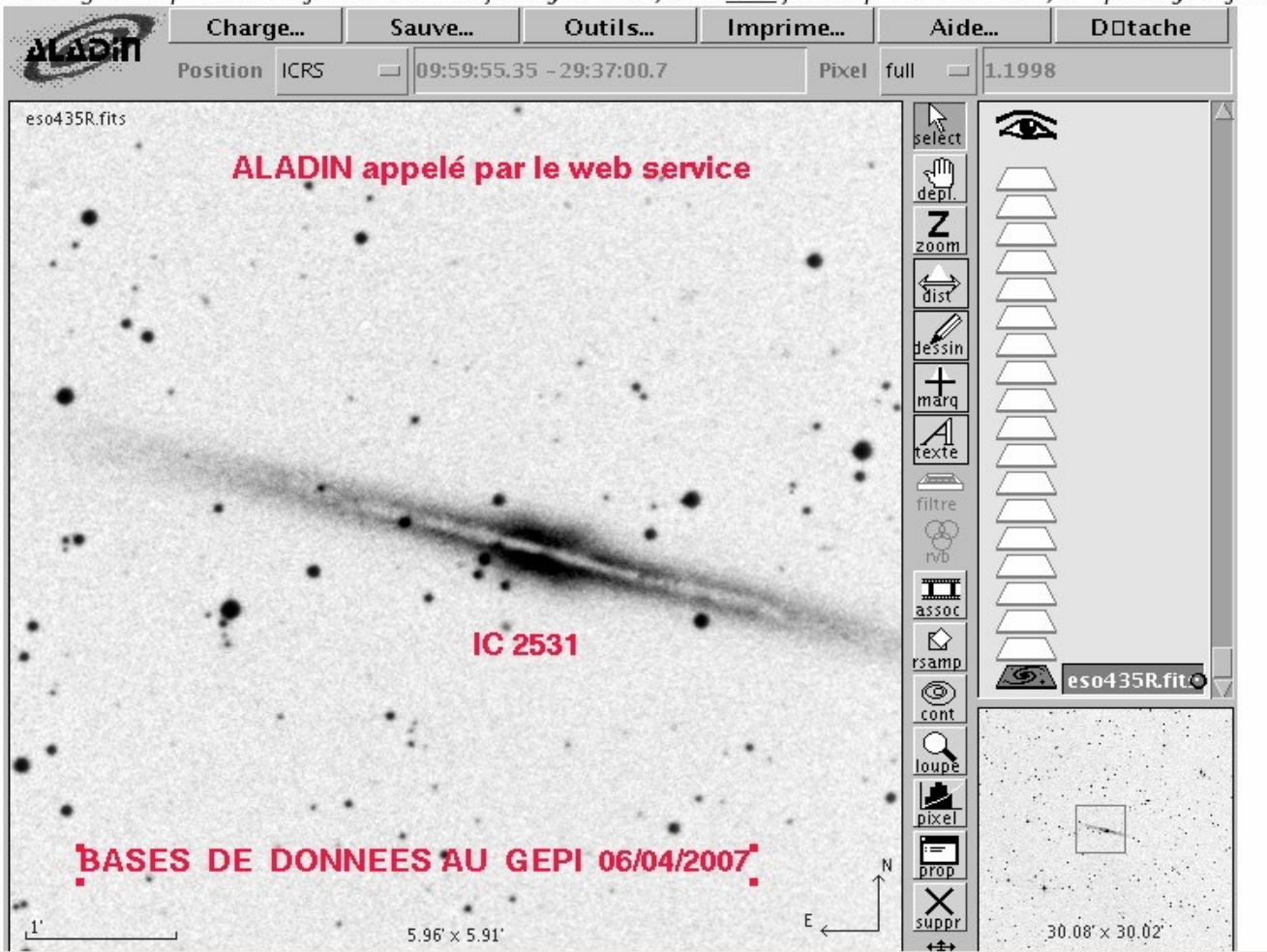

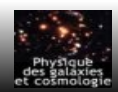

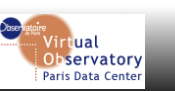

### SIA mosaic example

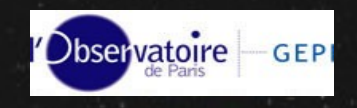

#### http://voplus.obspm.fr/cgi-bin/mosaic.pl

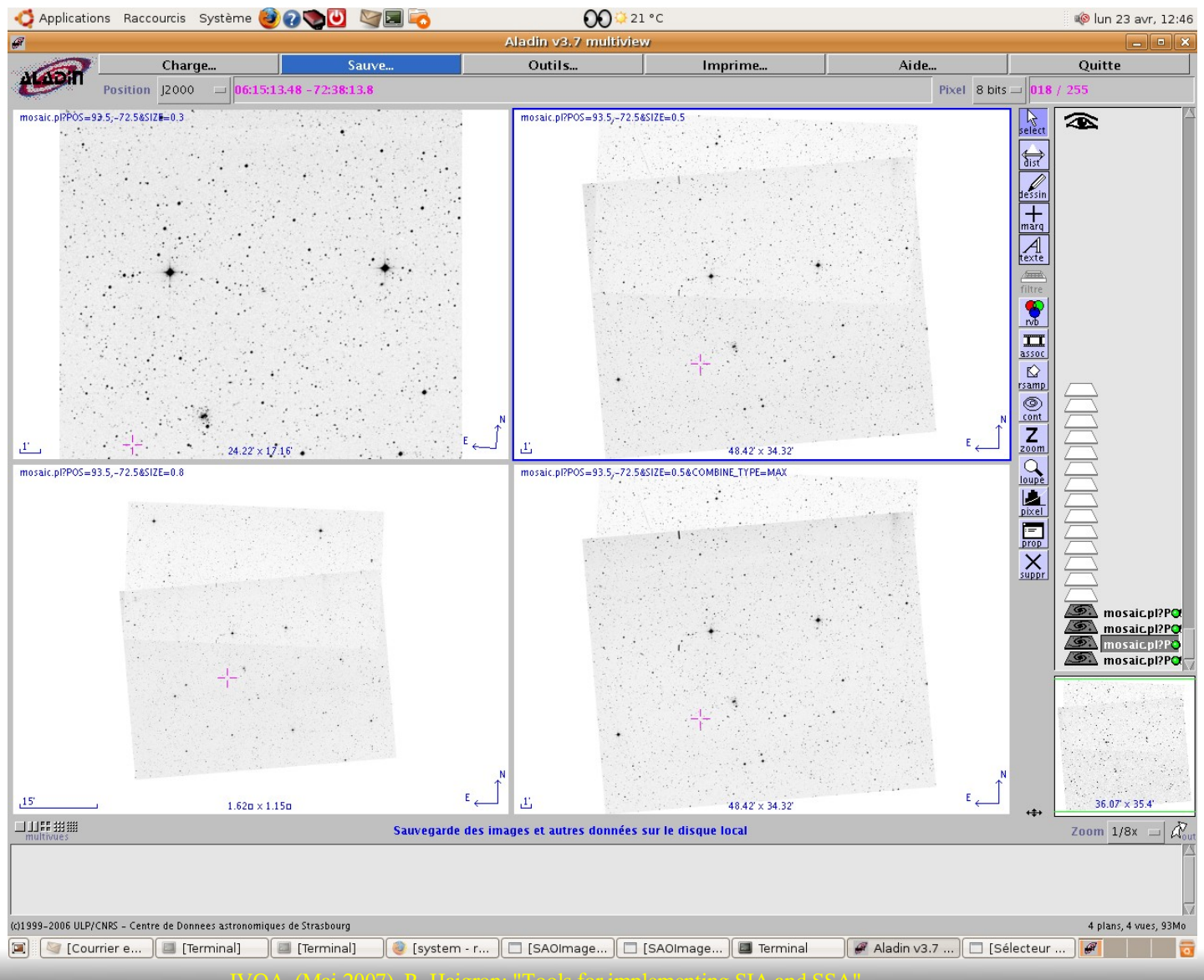

IVOA (Mai 2007) R. Haigron: "Tools for implementing SIA and SSA"

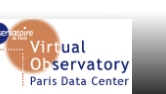

### Evolution and future

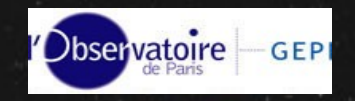

#### → evolve to support new IVOA standard

- ➢ perl SSA/SIA module
	- $\vee$  SIA 1.0 to SIA 2
	- $\sim$  SSA 1.0
- ➢ validator
	- $\cdot$  support SSA 1.0
	- $\triangleright$  no SIA validator =  $\triangleright$  Ray plane will do it ?

#### → Investigate resampling image

- ➢ project of tool to do "image cube"
	- $\cdot$  resample SIA images for a position
- $\triangleright$  mosaic possibilities
	- $\sim$  combine parameters
	- $\vee$  weightmaps

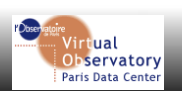

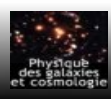

#### Thanks for your attention

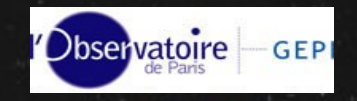

![](_page_20_Picture_2.jpeg)

![](_page_20_Picture_3.jpeg)

![](_page_20_Picture_5.jpeg)